# **Advanced Report**

Thank you for purchasing my plugin. If you have any questions that are beyond the scope of this help file, please feel free to email via my user page contact form here. Thanks so much!

Created: 22/5/2015 | By: Magenest | Support Portal:<http://servicedesk.izysync.com/servicedesk/customer/portal/104>

- [Introduction](#page-0-0)
	- o [Features](#page-0-1)
		- <sup>o</sup> [System Requirements](#page-0-2)
	- [Video tutorial](#page-0-3)
- [Introduction](#page-0-4)

## <span id="page-0-0"></span>Introduction

The Woocommerce Advanced Report show you all information in your dashboard. It help you know details of sales item, sales by role, sales by brand and card report.

**For more details, live-demo and user reviews, please visit: [http://store.magenest.com/woocommerce-plugins](http://store.magenest.com/woocommerce-plugins/woocommerce-advanced-reports.html) [/woocommerce-advanced-reports.html](http://store.magenest.com/woocommerce-plugins/woocommerce-advanced-reports.html)**

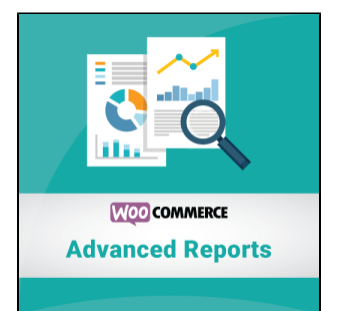

### <span id="page-0-1"></span>**Features**

With Woocommerce Advanced Reports, you can see report type:

- Sales item detail
- Sales by Attribute
- Cart report

#### <span id="page-0-2"></span>**System Requirements**

Your store should be running on WPML or Wordpress 2.2.x - 2.4.x and Wordpress 4.1 - 4.3**.**

<span id="page-0-3"></span>**Video tutorial**

## <span id="page-0-4"></span>Introduction

First, access the create advanced report rule by click on **Woocommerce > Setting**. Go to Advanced report tab and fill the period to be consider as abandoned cart for guest.

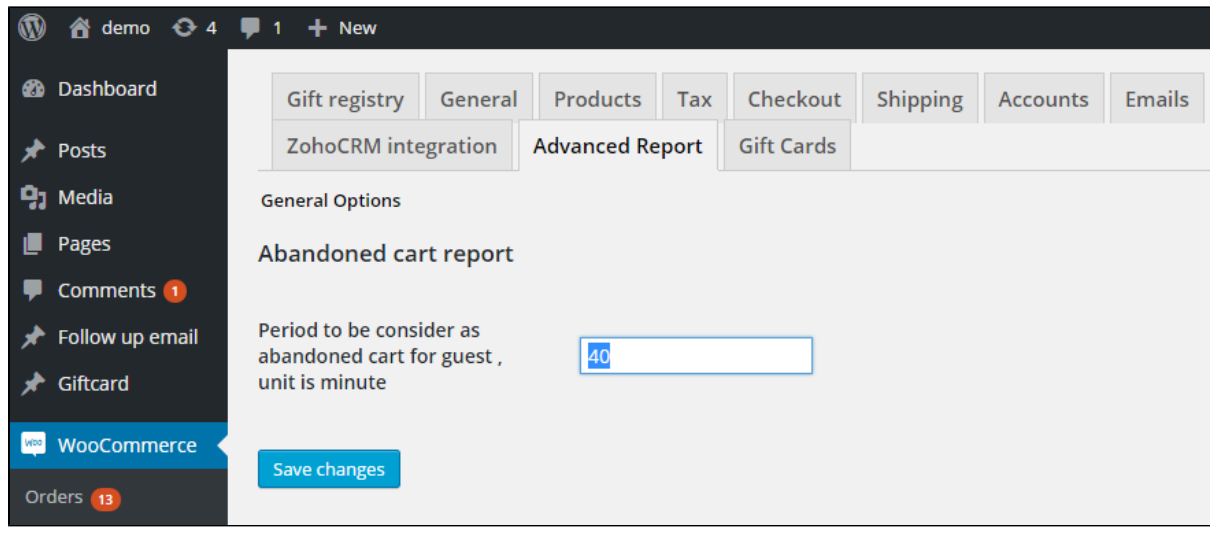

After set up the advanced report rule. Please go to **Woocommerce > Report** to see the reports about your business.

 $\overline{a}$ 

You can view the information in year, month and week or customize date. Just click every tab or choose the date. You can also export information to CSV file.

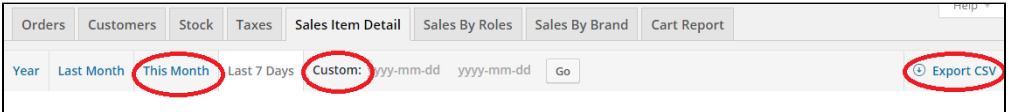

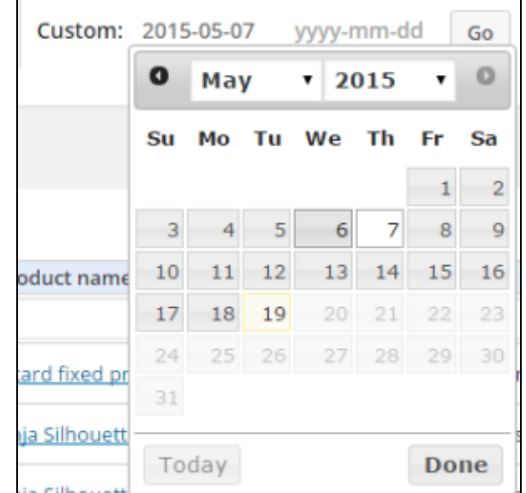

You can search by filtering the search through tab fields. Example, you want search "Happy ninja" product in your sales item list. Fill name product on " Product name" fields the press Enter or click Filter.

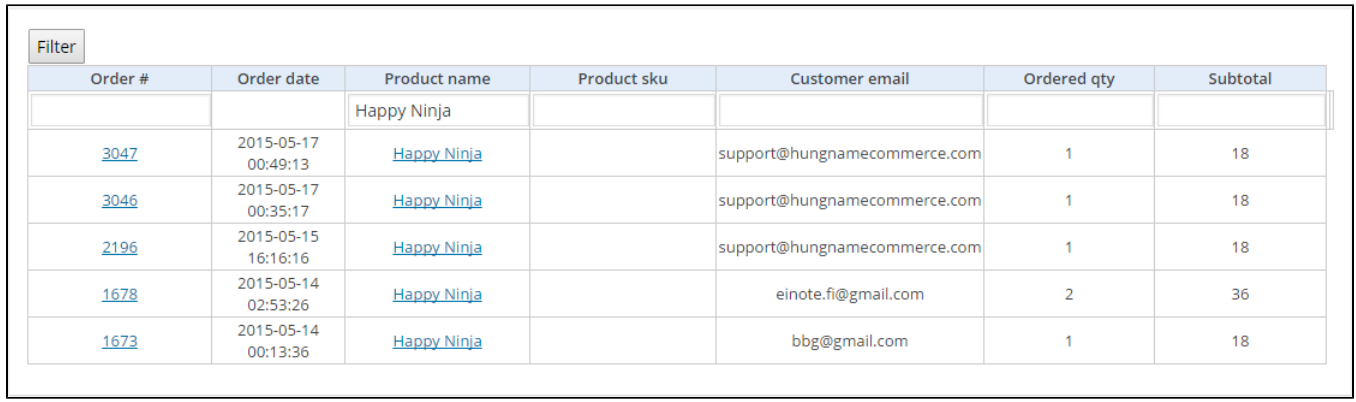